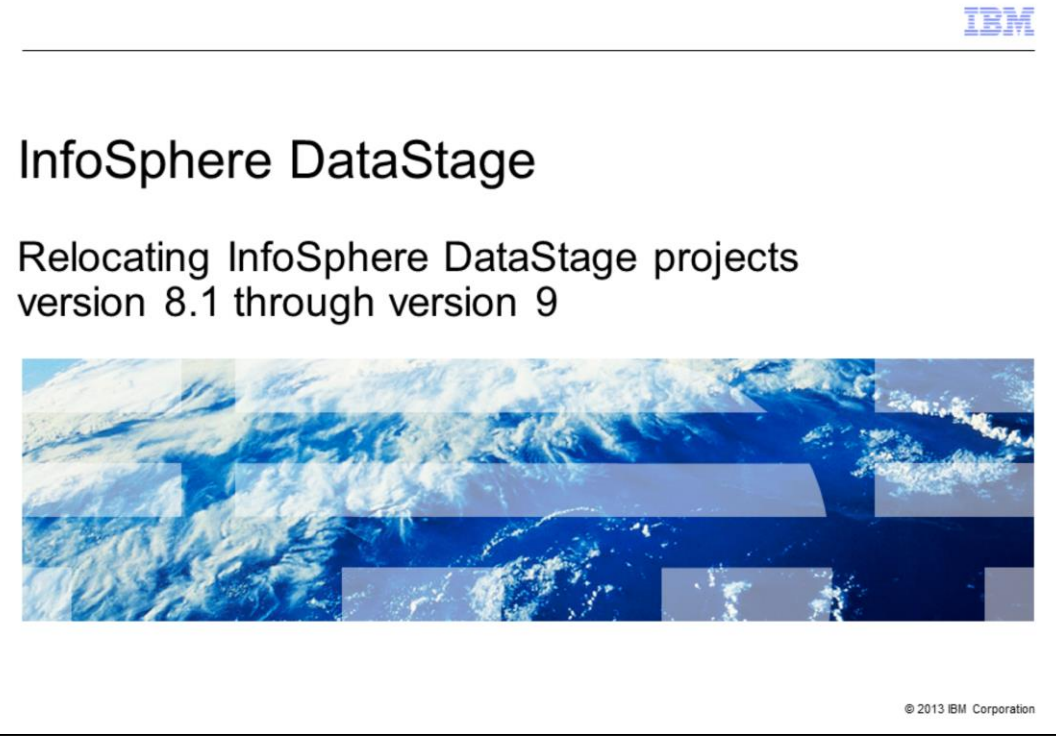

This presentation will discuss how to relocate a DataStage® project. The information in this presentation is only valid for DataStage version 8.1 and higher. These steps will not work on DataStage version 8.0.

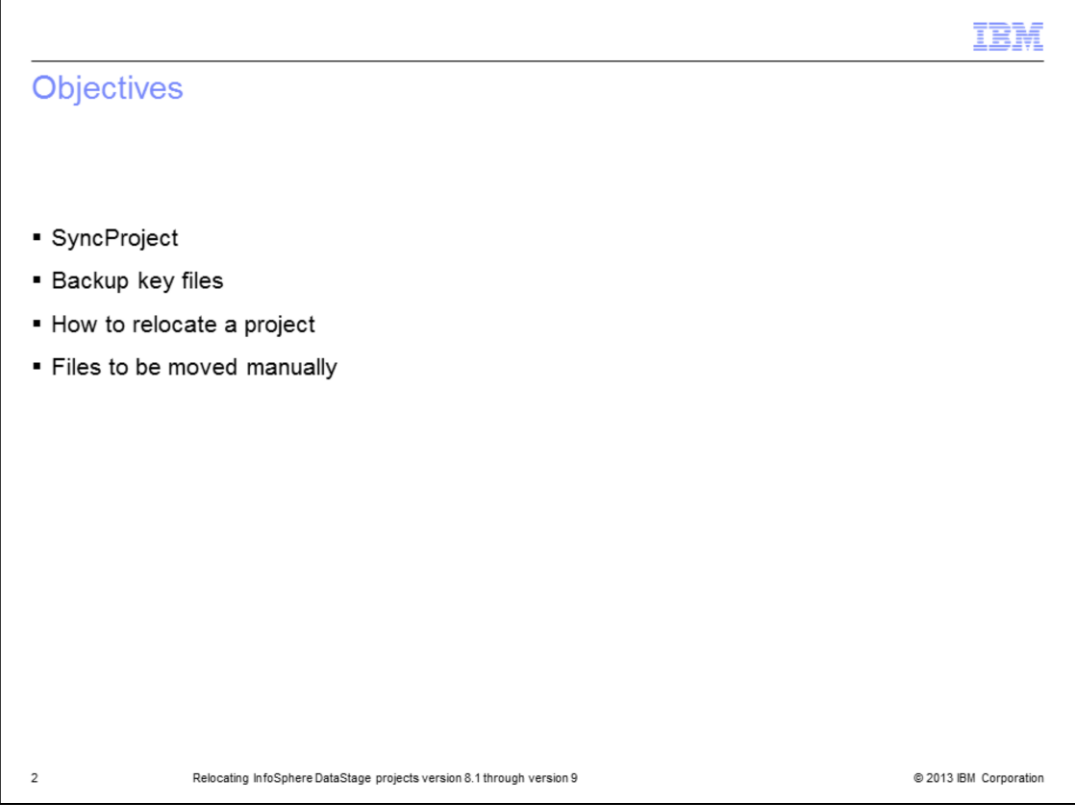

The objectives of this presentation are to discuss where SyncProject is located as it is needed for project relocation, what files need to be backed up, how to relocate the project, and files to be moved manually.

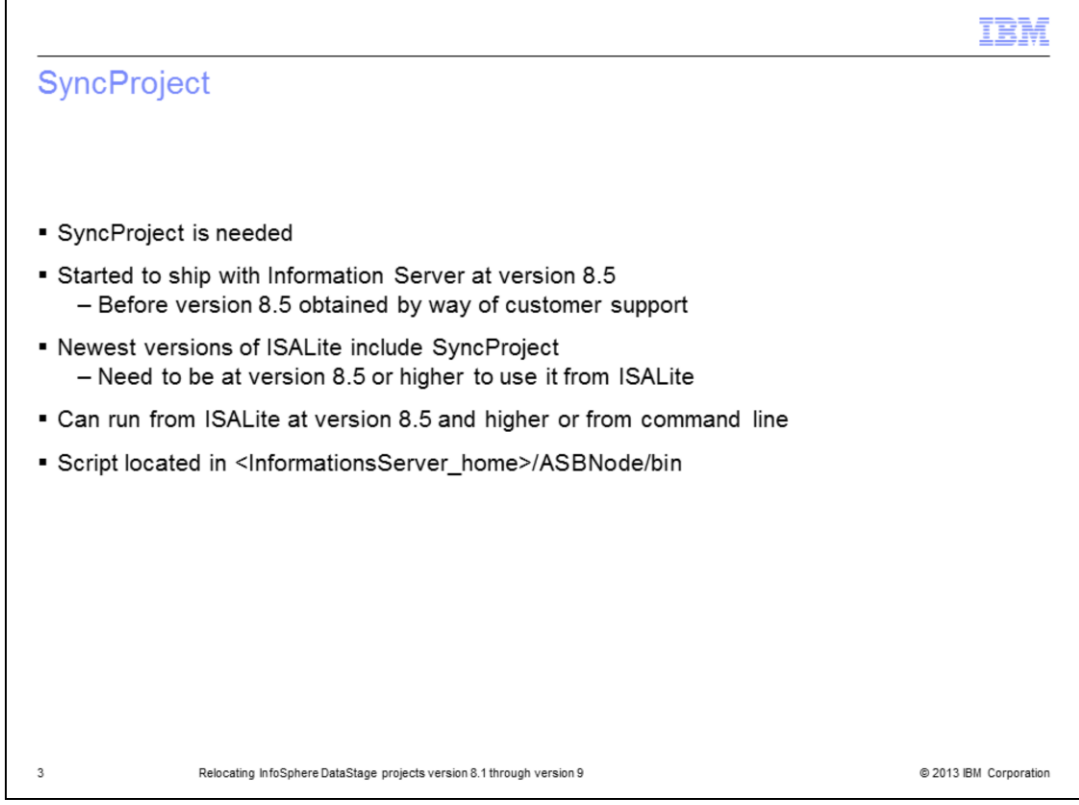

SyncProject is required to relocate a project. At version 8.5 and later, SyncProject is shipped with Information Server and is located in the Information Server home directory under the ASBNode/bin subdirectory. If version 8.1 is being used, the SyncProject utility can be obtained through customer support.

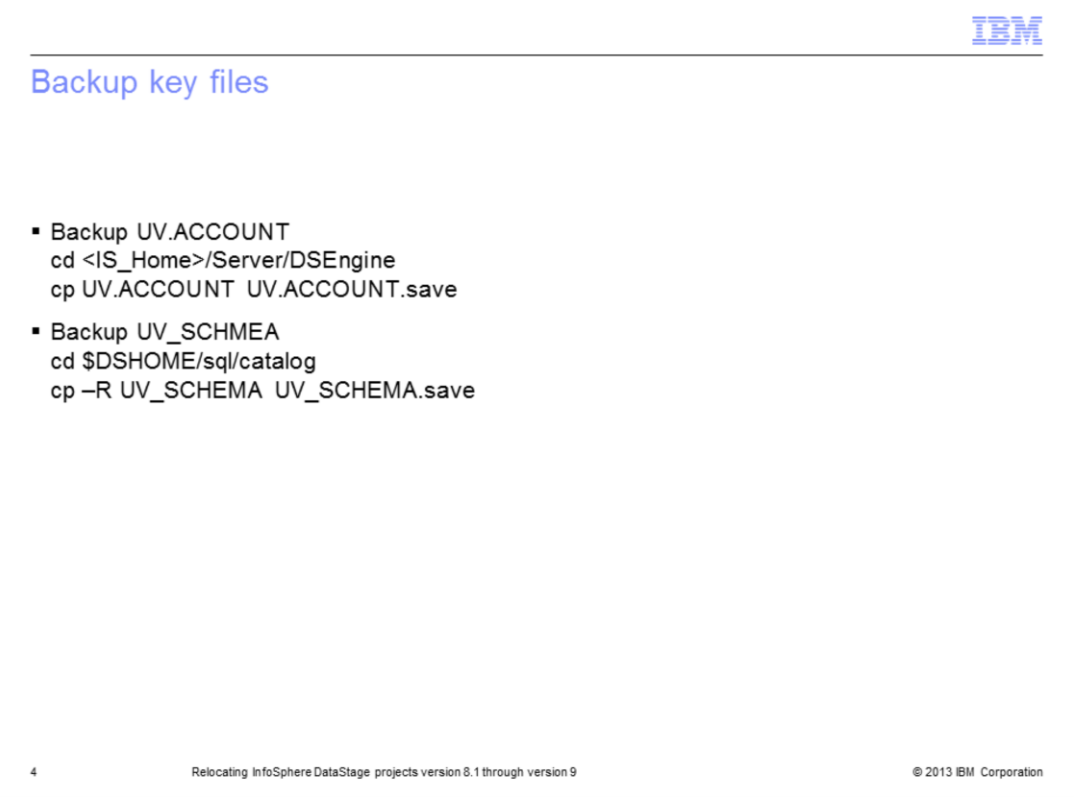

The first thing that needs to be completed before attempting to relocate the project is a backup of key files. This backup is required so that it is possible to go back to the original state if necessary. Change directories to the DSEngine directory and make a copy of the UV.ACCOUNT file. Next, cd into the DSEngine/sql/catalog directory and make a copy of the UV\_SCHEMA directory.

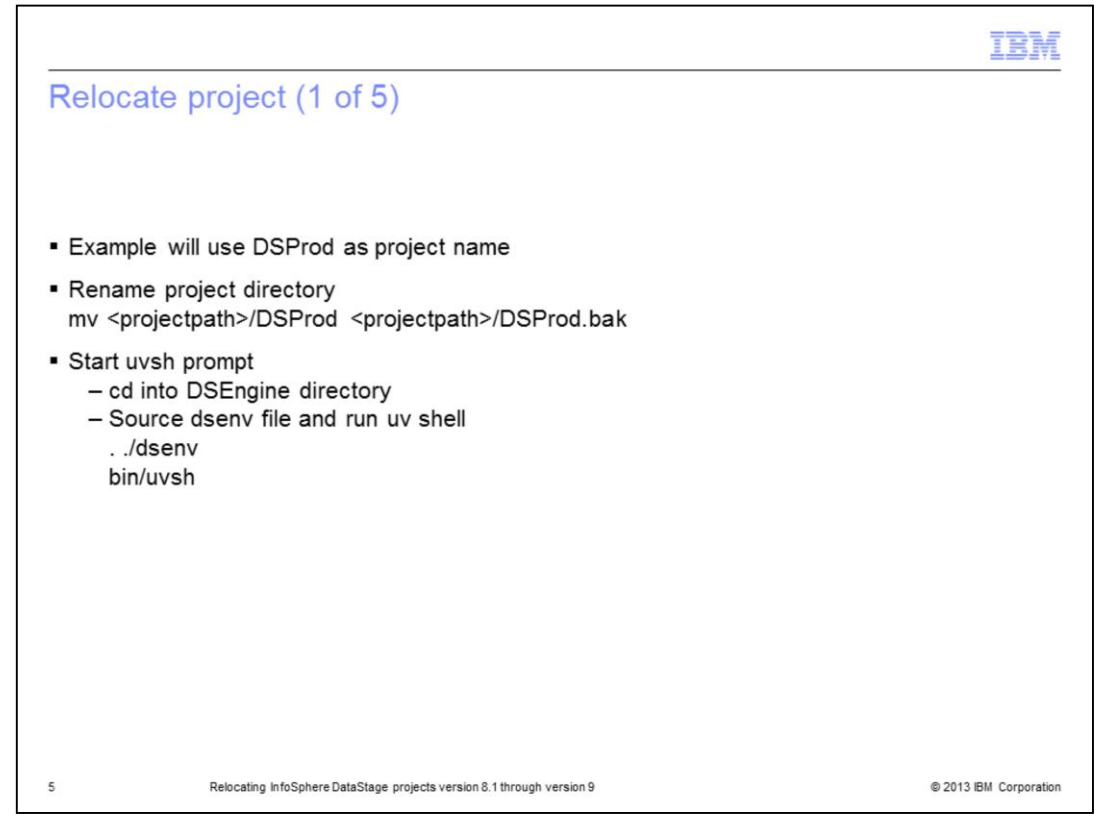

This presentation will use DSProd as the example project to be relocated. After backing up the key files, the next step is to rename the current project directory using the mv command in UNIX® and Linux®. Do not delete the project directory yet because there are files in that directory that are needed later. Next, cd into the DSEngine directory, source the dsenv file and start a uvsh shell by executing bin/uvsh.

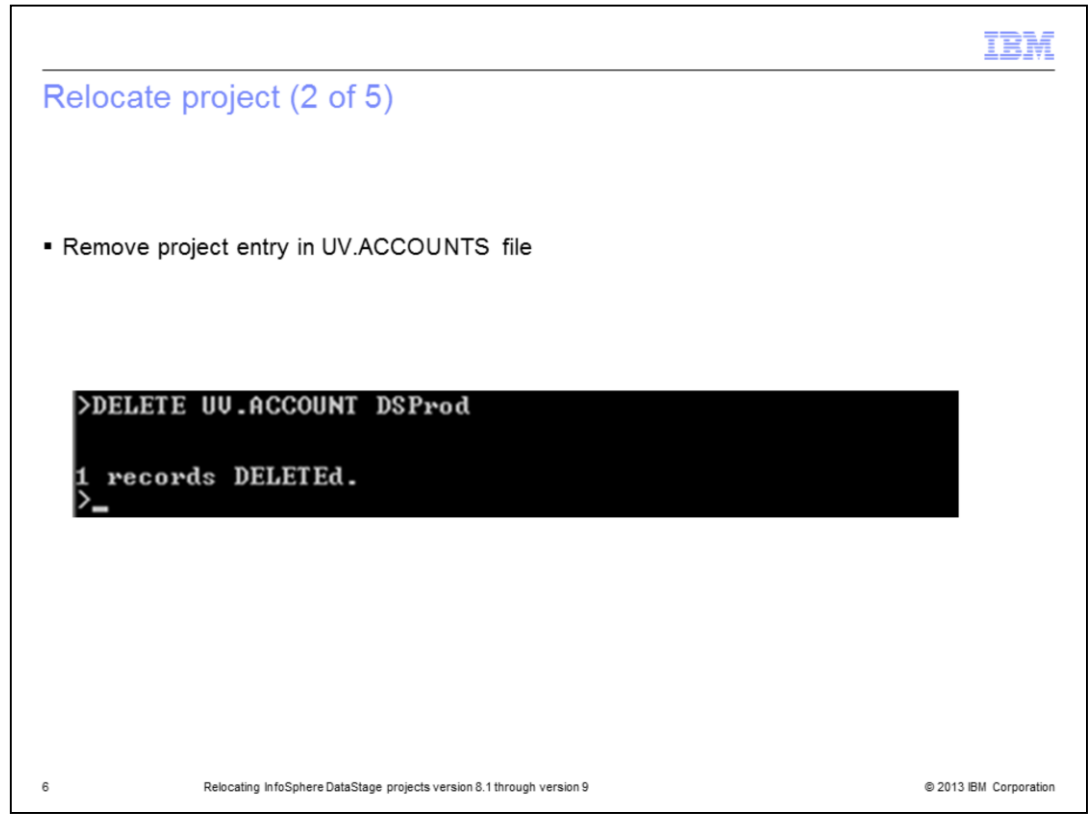

Next, remove the project entry in the UV.ACCOUNT file by executing DELETE UV.ACCOUNT ProjectName. In this example, the project name is DSProd.

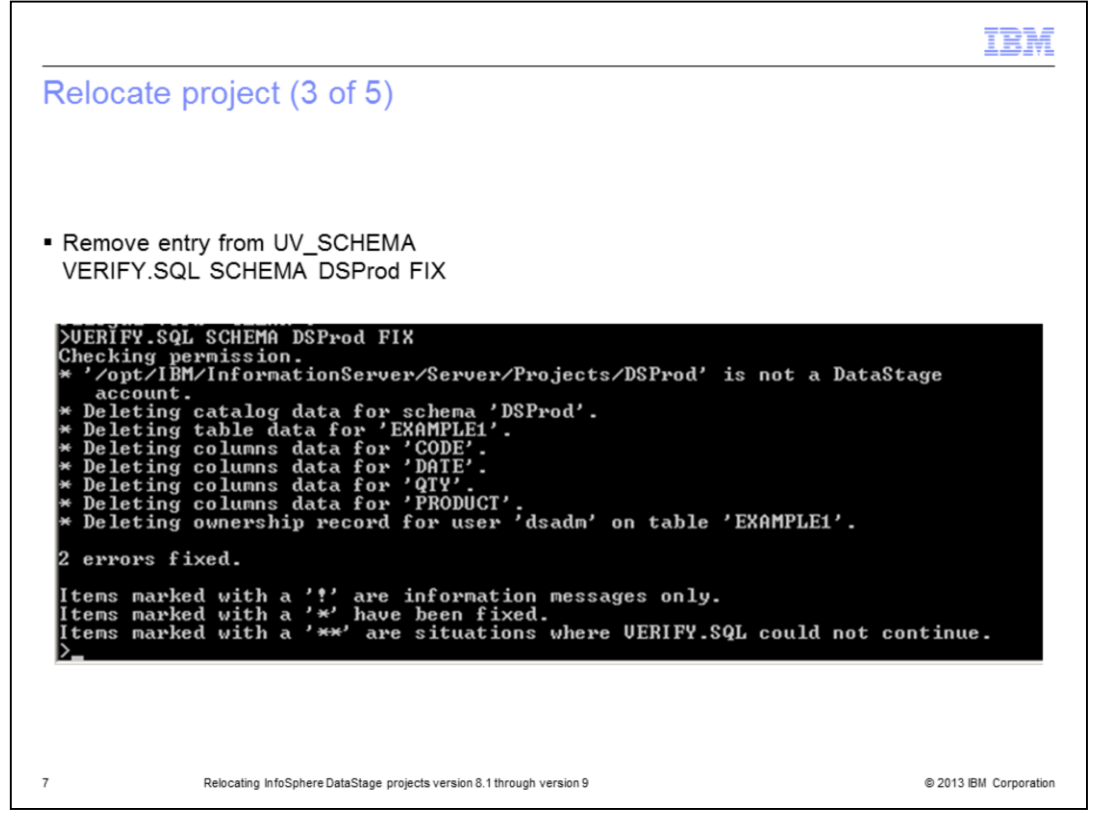

Next, remove the entries from UV\_SCHEMA by running the command VERIFY.SQL SCHEMA DSProd FIX. It should return a message that two errors were fixed.

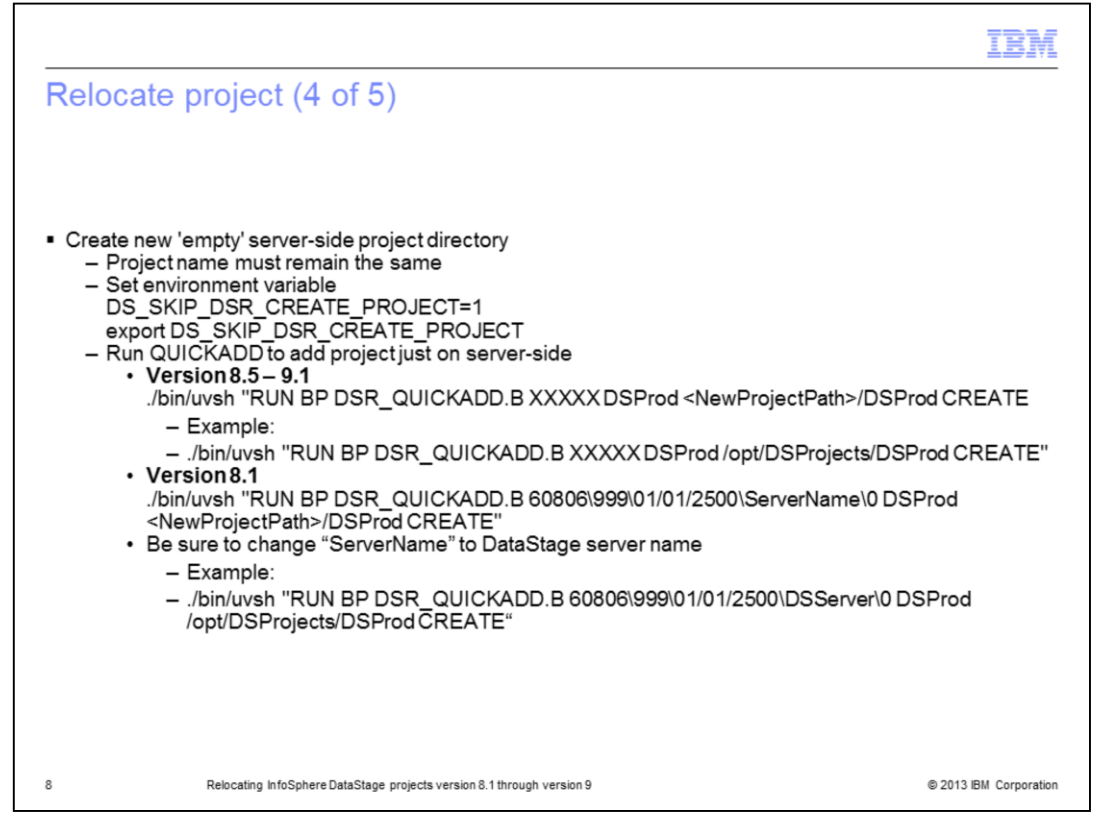

The next step is to relocate the project. In order to do this, a new project with the same name as the original must be created in the location that you want on the local repository side only. Set the environment variable DS\_SKIP\_DSR\_CREATE\_PROJECT=1. When this variable is set and DSR\_QUICKADD.B is run, the project will only be created on the local repository. The quickadd program will not check if the project is already in xmeta. If this variable is not set, the quickadd program will end with an error that the project already exists in xmeta. Next, run DSR\_QUICKADD.B as displayed on this slide.

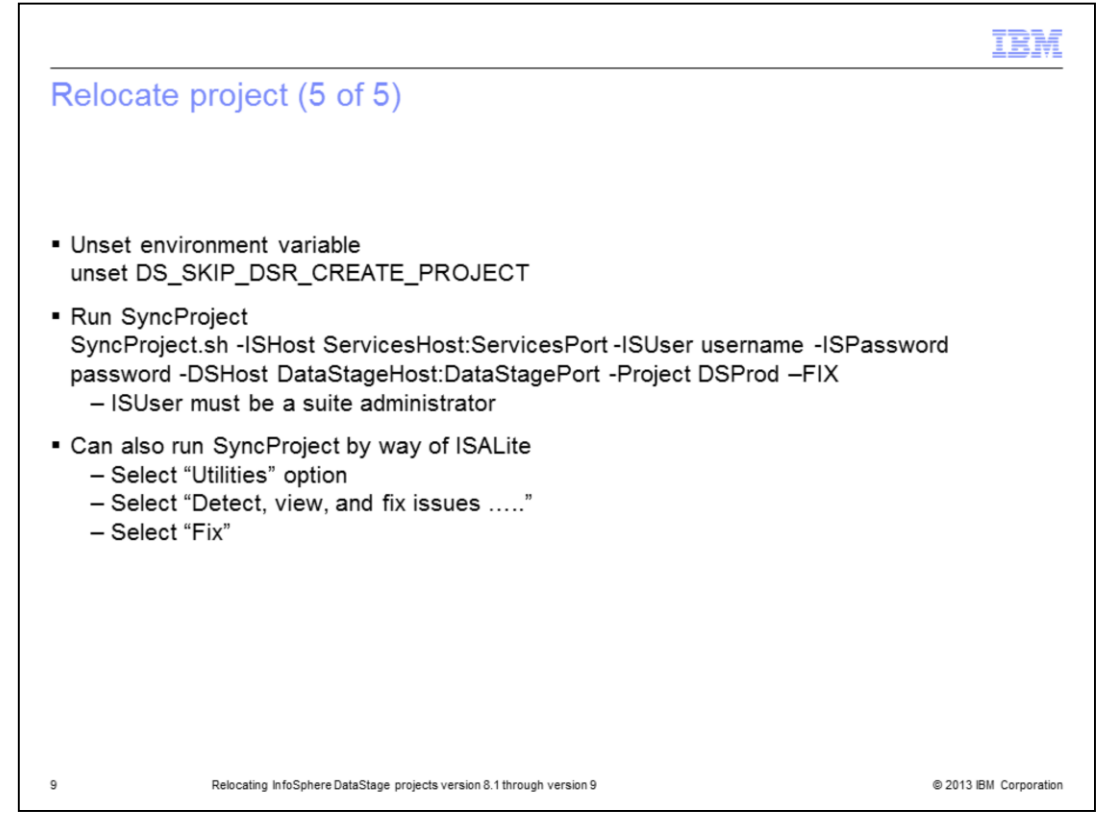

Next, unset the DS\_SKIP\_DSR\_CREATE\_PROJECT environment variable. Once this is unset, run the SyncProject command as displayed on this slide. Be sure the user specified for the ISUser has the suite administrator role. SyncProject can also be run from ISALite at version 8.5 and higher using the Utilities menu choice and the Fix option. This will sync everything in xmeta into the newly created local repository project directory.

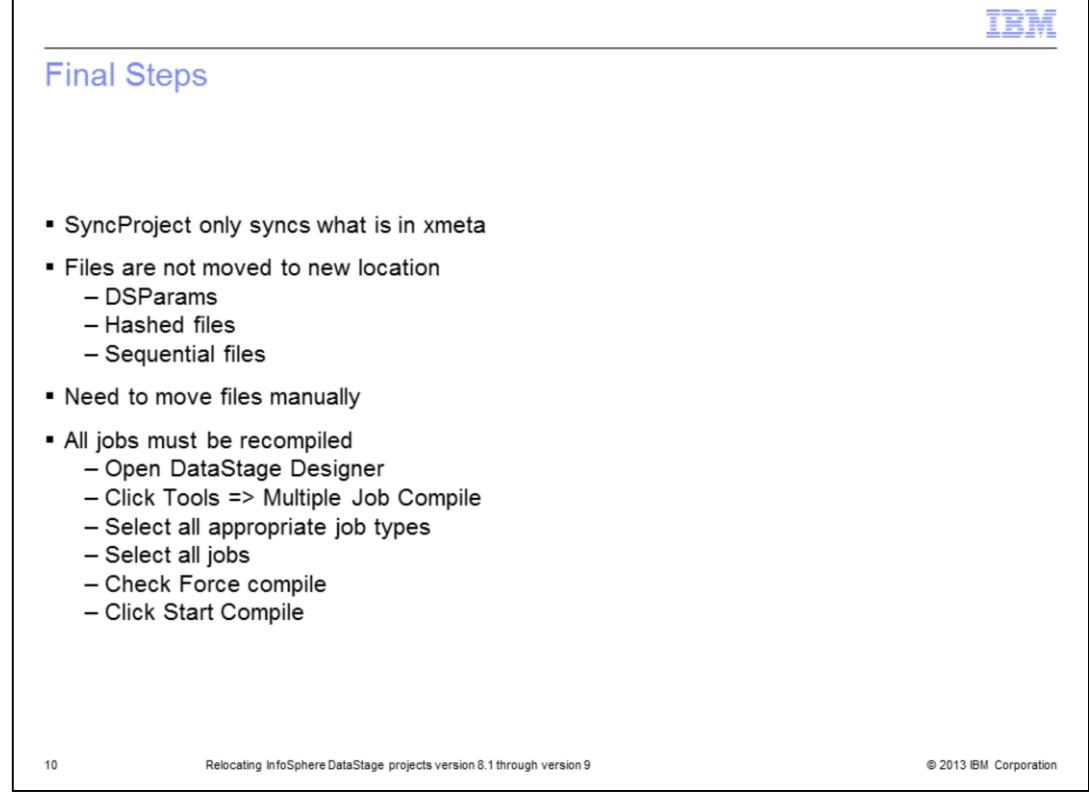

It is important to note that SyncProject will only sync what is in xmeta to the new project location. Once the relocation is done, go back to the renamed project directory and copy the DSParams file into the project directory. As with the alternative method of doing a project export, delete and re-create the project, and an import, hashed files, sequential files, and so on, are not moved. These files need to be moved or recreated in the new project directory.

The last step is to recompile all of the jobs in the project. Since xmeta does not store the compiled job code, it will be necessary to recompile all of the jobs in the project. Open the DataStage Designer in the newly relocated project and use the multiple job compiler to compile the jobs.

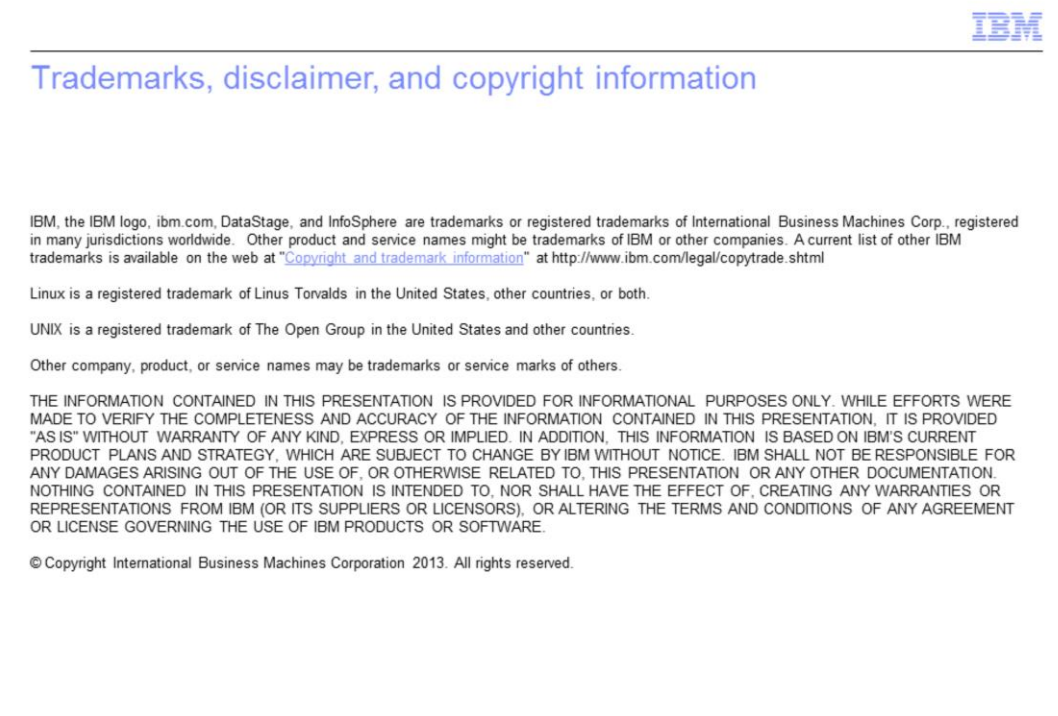

 $11$ 

@ 2013 IBM Corporation